# Register your product and get support at www.philips.com/welcome

# PhotoFrame

# 7FF2FPAS

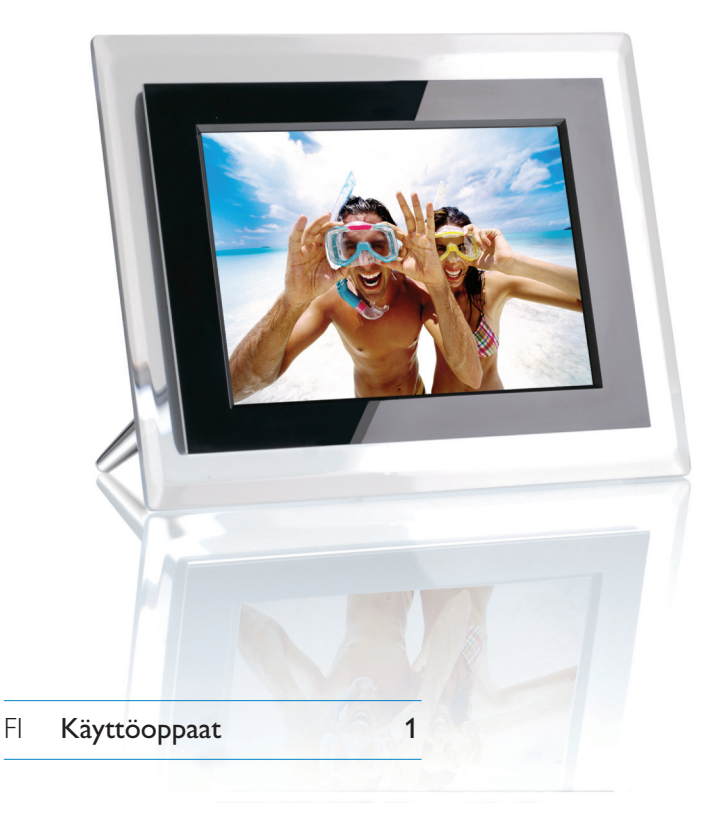

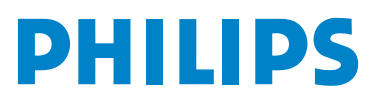

# Sisältö

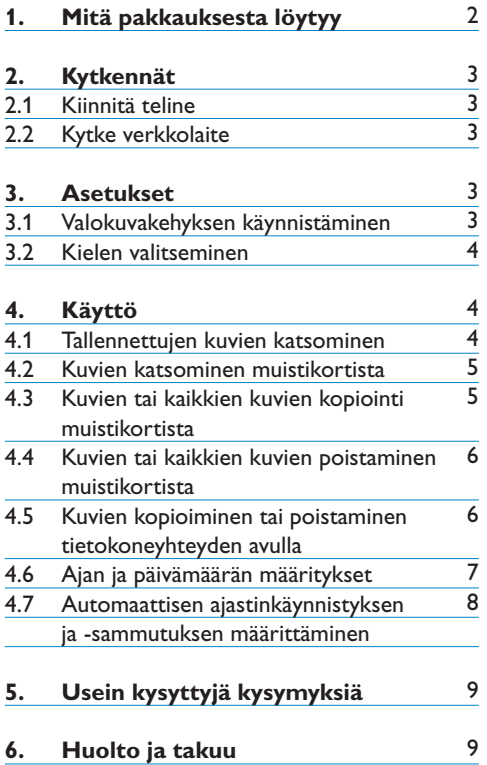

# 1. Mitä pakkauksesta löytyy

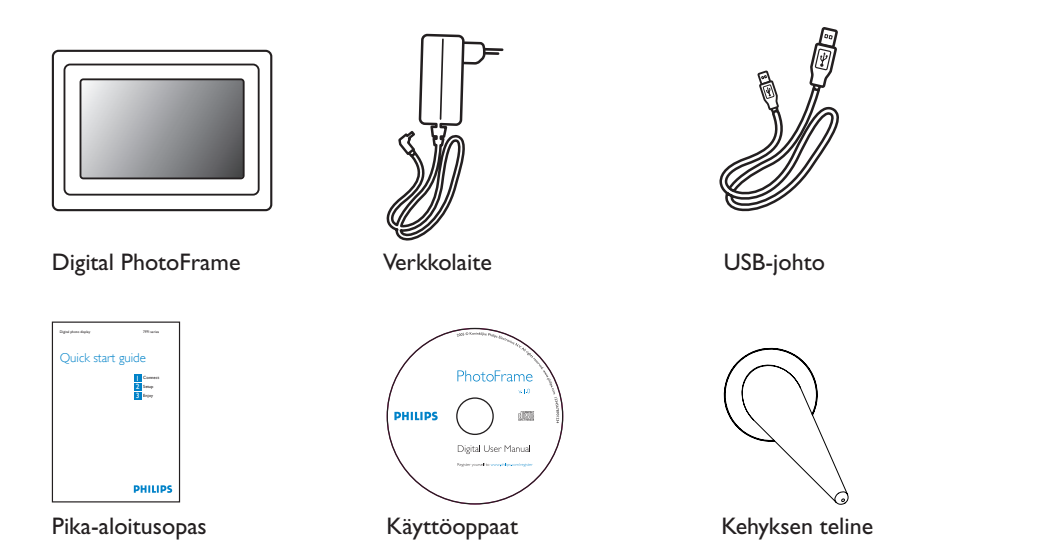

# **Mitä muuta tarvitset**

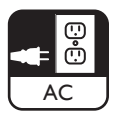

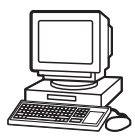

Virtapistoke Digitaalisia valokuvia muistikortilla tai PC:llä

# 2. Kytkennät

# **2.1 Kiinnitä teline**

- Aseta telineen pää liitäntään.
- Käännä vastapäivään, kunnes teline napsahtaa paikalleen.

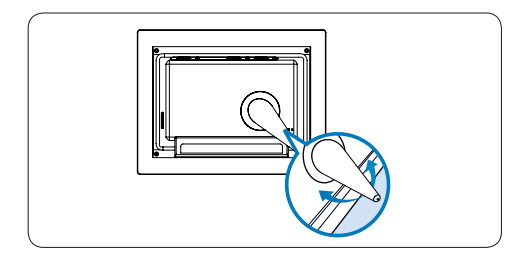

# **A** Varoitus:

Estä vahingot pitämällä kiinni kehyksestä, ei telineestä. Pidä kehyksestä kiinni kahdella kädellä.

# **2.2 Kytke verkkolaite**

• Kytke verkkolaite (vakiovaruste) ensin valokuvakehykseen ja sitten pistorasiaan.

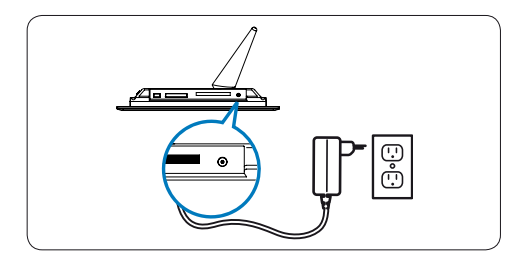

# 3. Asetukset

# **Etsi ohjainpainikkeet**

Kehyksen takaosan ohjauspainikkeet ja niitä vastaavat LCD-näytön toimintakuvakkeet auttavat liikkumaan valikoissa ja mukauttamaan asetuksia.

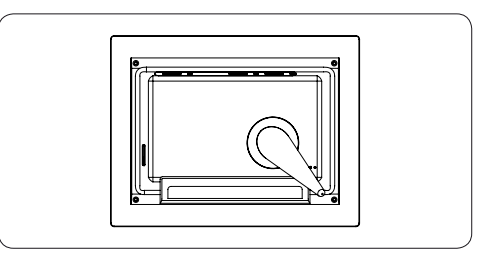

**√** Syötä

 $\bullet$  Kello

**II** Selaustila

- Edellinen/vasen 1 ylös
- $\rightarrow$  Seuraava/oikea  $\rightarrow$  Alas
- Valokuvavalikko
- **h** Palautus
- **Diaesitystila A** Päävalikko
- **Pikkukuvatila**
- Näytä tai piilota valikko
- **Z** Lisää tai peruuta kuva

#### **Huomautus:**

Kaikki kuvakkeet eivät näy näytössä samanaikaisesti.

# **3.1 Valokuvakehyksen käynnistäminen**

• Paina kehyksen takana olevaa virtapainiketta noin 2 sekuntia.

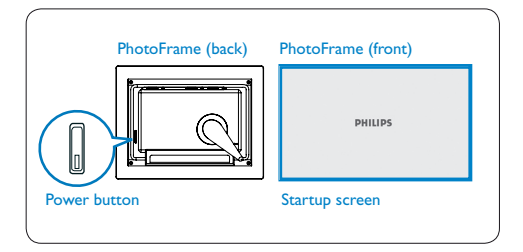

#### **3.2 Kielen valitseminen**

Valikkopainikkeet ovat kehyksen takana. Kuvakkeet osoittavat, missä painikkeet ovat näytön takana.

- Valitse SETTINGS (Asetukset) painikkeilla **↑**, ↓ . Syötä tiedot √ -painikkeella.
- Valitse Kieliasetukset painikkeilla  $\uparrow$ ,  $\downarrow$ . Syötä tiedot  $\checkmark$  -painikkeella.
- Valitse painikkeilla <sup>4</sup>, + Määritä kieli painikkeella  $\checkmark$ .
- Palaa ja poistu SETTINGS (Asetukset) -kohdasta painikkeilla <sup>4</sup>.

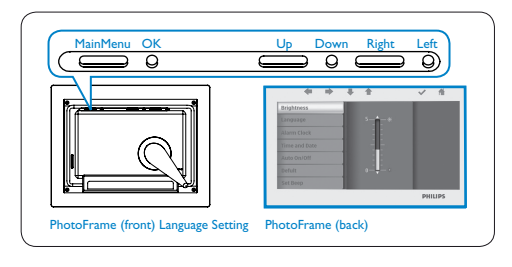

# 4. Käyttö

#### **4.1 Tallennettujen kuvien katsominen**

Valittavana on 3 näkymää:

**Selaustila:** kuvien katsominen manuaalisesti yksi kerrallaan.

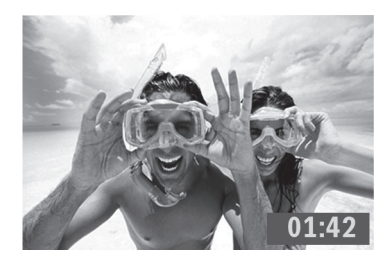

**Pikkukuvatila:** kaikkien kuvien luettelo.

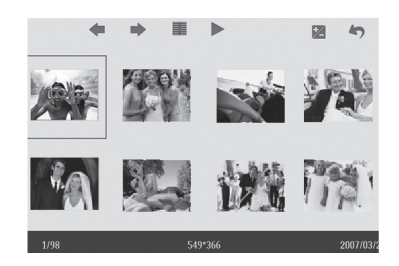

#### **Diaesitystila:** automaattinen kuvia kierrättävä tila.

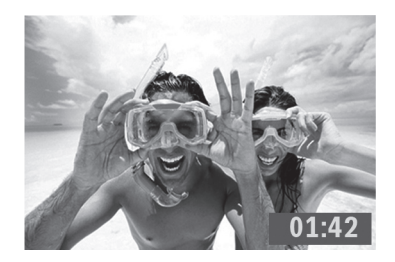

- Valitse PHOTO (Valokuva) painikkeilla  $\triangle$ , . Syötä tiedot ↓ -painikkeella.
- Valitse Internal Memory (Sisäinen muisti) painikkeilla <sup>1</sup>, Vyötä tiedot -painikkeella.
- Valitse Album (Albumi) painikkeilla  $\uparrow$ . . Siirry -painikkeella. **pikkukuvatilaan ja siirry sitten diaesitystilaan** > -painikkeella ja selaustilaan | -painikkeella.
- Voit siirtyä diaesitystilaan myös suoraan painamalla || -painiketta päävalikossa.

## **4.2 Kuvien katsominen muistikortista**

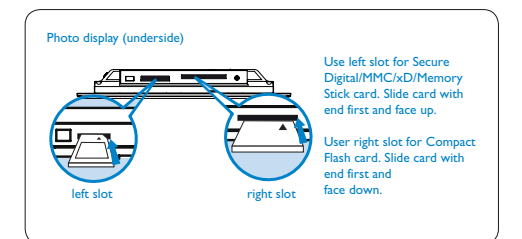

- Valitse PHOTO (Valokuva) painikkeilla  $\uparrow$ , . Syötä tiedot ↓ -painikkeella.
- Valitse laitteessa oleva muistikortti painikkeilla
	- $\uparrow$  . Syötä tiedot  $\checkmark$  -painikkeella.
- Valitse Album (Albumi) painikkeilla  $\qquad \qquad$ , Siirry pikkukuvatilaan  $\checkmark$  -painikkeella. Muutaman sekunnin kuluttua muistikortin kuvat tulevat näkyviin.
- Siirry sitten diaesitystilaan painikkeella  $\blacktriangleright$  ja selaustilaan || -painikkeella.

Jos muistikortti on asetettu paikalleen ennen virran kytkemistä, diaesitys käynnistyy automaattisesti.

#### **4.3 Kuvien tai kaikkien kuvien kopiointi muistikortista**

#### **Kopioidaan valokuvaa -tila**

- <sup>1</sup> Valitse valokuva pikkukuvatilassa painikkeilla  $\blacklozenge$ ,  $\blacktriangleright$ .
	- Lisää kuvia tai peruuta niiden valinta painikkeella **Z**. Avaa valokuvavalikko valinnan jälkeen  $\equiv$  k-painikkeella.

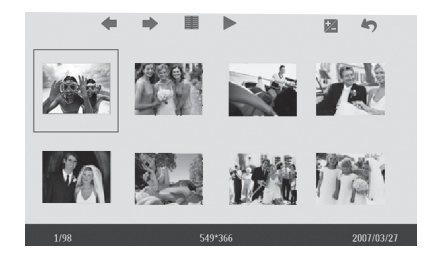

2 Valitse painikkeilla <sup>1</sup>, U Copy (Kopioi) tai Copy All (Kopioi kaikki)muistikorttiin.

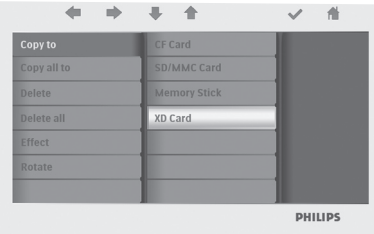

 $\left| \cdot \right|$  Kopioi kuvat painamalla  $\checkmark$  -painiketta.

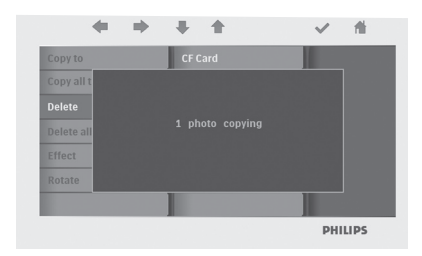

Valokuvakehys säilyttää kooltaan muutetun valokuvan kopion, kunnes sisäinen muisti täyttyy (tästä tulee näkyviin ilmoitus).

#### **4.4 Kuvien tai kaikkien kuvien poistaminen muistikortista**

### **Poistetaan valokuvaa -tila**

- 1 Valitse valokuva pikkukuvatilassa painikkeilla  $\blacklozenge$ ,  $\blacktriangleright$ .
	- Lisää kuvia valikoimaan tai peruuta niiden valinta painikkeella 2. Avaa valokuvavalikko valinnan jälkeen -painikkeella.

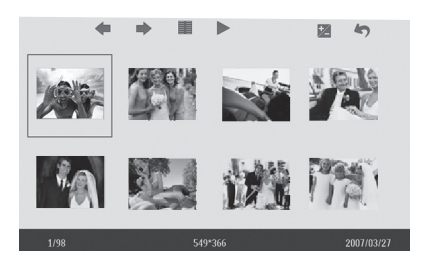

2 Valitse painikkeilla <sup>1</sup>, U Delete (Poista) tai Delete all (Poista kaikki) muistikortista.

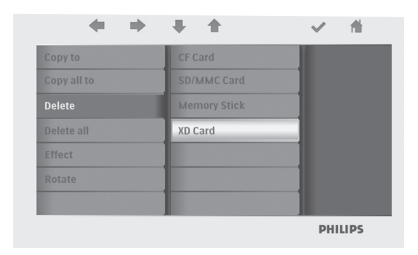

 $\overline{3}$  Poista kuvat  $\checkmark$  -painikkeella.

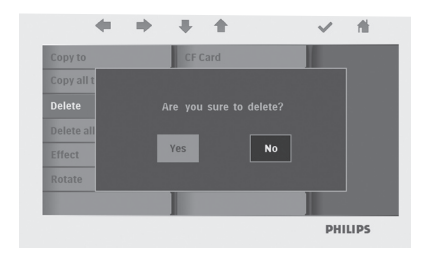

## **4.5 Kuvien kopioiminen tai poistaminen tietokoneyhteyden avulla**

Voit kopioida, poistaa ja siirtää kuvia kytkemällä valokuvakehyksen tietokoneeseen USB-kaapelilla (vakiovaruste).

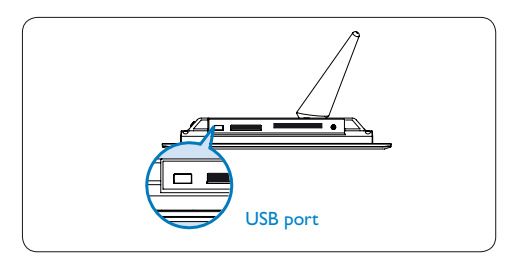

- Kytke valokuvakehyksen virta ja kytke sitten USB-kaapelin pienempi pää valokuvakehyksen USB-liitäntään.
- Kytke USB-kaapelin toinen pää tietokoneen USB-liitäntään.

# **4.6 Ajan ja päivämäärän määritykset**

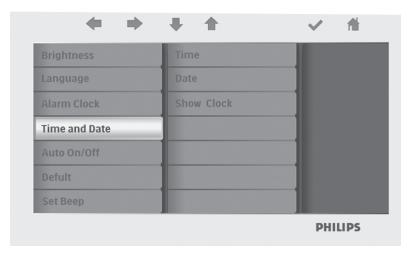

# **Ajan määritystoiminnot**

- Valitse SETTINGS (Asetukset) painikkeilla  $\triangle$ ,  $\bullet$  . Syötä tiedot  $\bullet$  -painikkeella.
- Valitse Time (Aika)ja Date (Päivämäärä) painikkeilla ↑, ↓. Syötä tiedot  $\checkmark$  -painikkeella.
- Valitse painikkeilla  $\uparrow$ ,  $\downarrow$  Time (Aika) määrittämistä varten. Määritä ↓ -painikkeella tunnit ja minuutit.

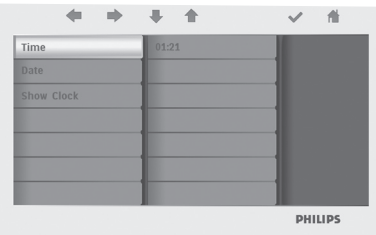

Palaa päävalikkoon painamalla <sup>4</sup> -painiketta ja poistu asetuksista.

### **Päivämäärätoimintojen määrittäminen**

- Valitse SETTINGS (Asetukset) painikkeilla <sup>+</sup>  $\bullet$  . Syötä tiedot  $\checkmark$  -painikkeella.
- Valitse Time (Aika)ja Date (Päivämäärä) painikkeilla <sup>↑</sup>, ↓ Syötä tiedot  $\checkmark$  -painikkeella.
- Valitse painikkeilla  $\bullet$ , U Date (Päivämäärä) päivittämistä varten. Määritä  $\checkmark$  -painikkeella vuosi,

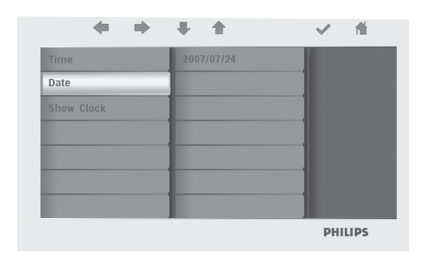

kuukausi ja päivä. Palaa <sup>1</sup> -painikkeella päävalikkoon ja poistu asetuksista.

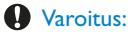

Aika- ja päivämääräasetukset poistetaan, jos valokuvakehyksen pistoke irrotetaan pistorasiasta.

## **4.7 Automaattisen ajastinkäynnistyksen ja -sammutuksen määrittäminen**

Valokuvanäyttö voidaan määrittää käynnistymään ja sammumaan joka päivä tiettynä ajankohtana.

- 1 Valitse SETTINGS (Asetukset) painikkeilla  $\bullet$  . Syötä tiedot  $\checkmark$  -painikkeella.
	- Valitse Auto On/Off (Automaattinen käynnistys ja sammutus) painikkeilla <sup>1</sup>,  $\bullet$  . Syötä tiedot  $\checkmark$  -painikkeella.

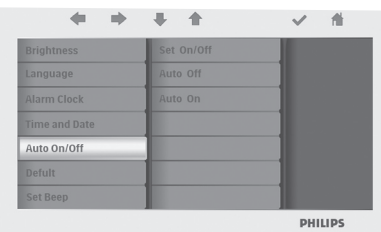

2 Valitse Set On/Off (Määritä käynnistys ja sammutus) -asetus painikkeilla , . Valitse On (Käytössä) tai Off (Ei

käytössä) √ -painikkeella ja paina tietojen syöttöpainiketta.

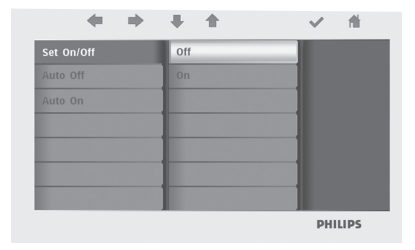

**3 Määritä automaattisen käynnistyksen aloitus**tai lopetusaika painikkeilla  $\uparrow$ .

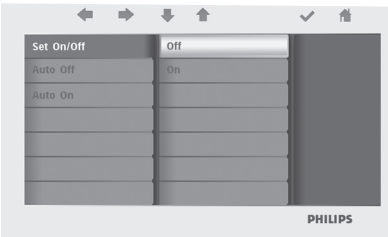

Palaa päävalikkoon painamalla <sup>1</sup> -painiketta ja poistu asetuksista.

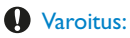

Automaattiset käynnistys- ja sammutusasetukset tyhjennetään, jos valokuvakehyksen pistoke irrotetaan pistorasiasta.

# 5. Usein kysyttyjä kysymyksiä

# **Voiko LCD-näyttöä käyttää kosketusnäyttönä?**

Laitteen LCD-näyttö ei ole kosketusnäyttö. Käytä digitaalista valokuvanäyttöä kehyksen takaosan painikkeilla.

#### **Kun olen kopioinut kuvat, miten voin tarkistaa, että kuvat ovat tallentuneet laitteeseen?**

Valokuvat on kopioitu, kun näyttöön tulee viesti Finished (Valmis). Voit katsoa niitä sisäisessä muistissa.

# **Voinko siirtyä diaesityksestä toiseen muistikorttia vaihtamalla?**

Kyllä. Valokuvakehys näyttää kaikki ne diaesityskuvat, jotka ovat laitteessa olevassa kortissa.

# **Voinko käyttää valokuvakehystä kuvien poistamiseen muistikortista?**

Kyllä. Laite tukee valokuvien poistamista ulkoisista laitteista.

# **Voinko tulostaa valokuvia digitaalisesta valokuvakehyksestä?**

Et. Laite ei tue valokuvien suoratulostusta.

# Tarvitsetko apua?

support web site Internet-ohje : www.philips.com/welcome

# 6. Huolto ja takuu

## **Recycling Information for Customers**

Philips establishes technically and economically viable objectives to optimize the environmental performance of the organization's product, service and activities.

From the planning, design and production stages, Philips emphasizes the important of making products that can easily be recycled. At Philips, end-of-life management primarily entails participation in national take-back initiatives and recycling programs whenever possible, preferably in cooperation with competitors.

There is currently a system of recycling up and running in the European countries, such as The Netherlands, Belgium, Norway, Sweden and Denmark.

In U.S.A., Philips Consumer Electronics North America has contributed funds for the Electronic Industries Alliance (EIA) Electronics Recycling Project and state recycling initiatives for end-of-life electronics products from household sources. In addition, the Northeast Recycling Council (NERC) - a multi-state non-profit organization focused on promoting recycling market development - plans to implement a recycling program.

In Asia Pacific, Taiwan, the products can be taken back by Environment Protection Administration (EPA) to follow the IT product recycling management process, detail can be found in web site www.epa.gov.tw

## **Banned Substance Declaration**

This product comply with RoHs and Philips BSD (AR17-G04-5010-010) requirements

#### **CE Declaration of Conformity**

Philips Consumer Electronics declare under our responsibility that the product is in conformity with the following standards

- EN60950-1:2001 (Safety requirement of Information Technology Equipment)
- EN55022:1998/A1:2001/A2:2003 (Radio Disturbance requirement of Information Technology Equipment)
- EN55024:1998/A1:2001/A2:2003 (Immunity requirement of Information Technology Equipment)
- EN61000-3-2:2006 (Limits for Harmonic Current Emission)
- EN61000-3-3:1995/A1:2001/A2:2006 (Limitation of Voltage Fluctuation and Flicker) following provisions of directives applicable
- 2006/95/EC (Low Voltage Directive)
- 2004/108/EC (EMC Directive)
- 2006/95/EC (Amendment of EMC and Low Voltage Directive) and is produced by a manufacturing organization on ISO9000 level.

# **Federal Communications Commission (FCC) Notice (U.S. Only)**

# A Note:

This equipment has been tested and found to comply with the limits for a Class B digital device, pursuant to Part 15 of the FCC Rules. These limits are designed to provide reasonable protection against harmful interference in a residential installation. This equipment generates, uses and can radiate radio frequency energy and, if not installed and used in accordance with the instructions, may cause harmful interference to radio communications. However, there is no guarantee that interference will not occur in a particular installation. If this equipment does cause harmful interference to radio or television reception, which can be determined by turning the equipment off and on, the user is encouraged to try to correct the interference by one or more of the following measures:

- Reorient or relocate the receiving antenna.
- Increase the separation between the equipment and receiver.
- Connect the equipment into an outlet on a circuit different from that to which the receiver is connected.
- Consult the dealer or an experienced radio/ TV technician for help.

# **Q** Caution:

Changes or modifications not expressly approved by the party responsible for compliance could void the user's authority to operate the equipment.

Connections to this device must be made with shielded cables with metallic RFI/EMI connector hoods to maintain compliance with FCC Rules and Regulations.

To prevent damage which may result in fire or shock hazard, do not expose this appliance to rain or excessive moisture.

THIS CLASS B DIGITAL APPARATUS MEETS ALL REQUIREMENTS OF THE CANADIAN INTERFERENCE-CAUSING EQUIPMENT REGULATIONS.

# **FCC Declaration of Conformity**

Model Number: Trade Name:

Responsible Party: Philips Accessories and 7FF2FPAS Philips

> Computer Peripherals 1881 Route 46 West Ledgewood, NJ 07852

# **Declaration of Conformity for Products Marked with FCC Logo, United States Only**

# PHILIPS 7FF2FPAS

**EC** 

Tested To Comply With FCC Standards

FOR HOME OR OFFICE USE

This device complies with Part 15 of the FCC Rules. Operation is subject to the following two conditions: (1) this device may not cause harmful interference, and (2) this device must accept any interference received, including interference that may cause undesired operation.

# **Commission Federale de la Communication (FCC Declaration)**

# **A** Note:

Cet équipement a été testé et déclaré conforme auxlimites des appareils numériques de class B,aux termes de l'article 15 Des règles de la FCC. Ces limites sont conçues de façon à fourir une protection raisonnable contre les interférences nuisibles dans le cadre d'une installation résidentielle. CET appareil produit, utilise et peut émettre des hyperfréquences qui, si l'appareil n'est pas installé et utilisé selon les consignes données, peuvent causer des interférences nuisibles aux communications radio. Cependant, rien ne peut garantir l'absence d'interférences dans le cadre d'une installation particulière. Si cet appareil est la cause d'interférences nuisibles pour la réception des signaux de radio ou de télévision, ce qui peut être décelé en fermant l'équipement, puis en le remettant en fonction, l'utilisateur pourrait essayer de corriger la situation en prenant les mesures suivantes:

- Réorienter ou déplacer l'antenne de réception.
- Augmenter la distance entre l'équipement et le récepteur.
- Brancher l'équipement sur un autre circuit que celui utilisé par le récepteur.
- Demander l'aide du marchand ou d'un technicien chevronné en radio/télévision.

# **Q** Caution:

Toutes modifications n'ayant pas reçu l'approbation des services compétents en matière de conformité est susceptible d'interdire à l'utilisateur l'usage du présent équipement.

Les raccordements à cet appareil doivent être réalisés avec des câbles blindés à protections métalliques pour les connecteurs RFI/EMI afin de maintenir la conformité avec les Règlements et la Législation du FCC.

CET APPAREIL NUMERIQUE DE LA CLASSE B RESPECTE TOUTES LES EXIGENCES DU REGLEMENT SUR LE MATERIEL BROUILLEUR DU CANADA.

# **EN 55022 Compliance (Czech Republic Only)**

This device belongs to category B devices as described in EN 55022, unless it is specifi-<br>cally stated that it is a Class A device on the specification label. The following applies to devices in Class A of EN 55022 (radius of protection up to 30 meters). The un er of the device is obliged to take all steps necessary to remove sources of interference to telecommunication or other devices.

Pokud není na typovém štítku počítače uvedeno, že spadá do do třídy A podle EN 55022,<br>spadá automaticky do třídy B podle EN 55022. Pro zařízení zařazená do třídy A (chranné pásma dokonaciony do choy la posta EN couten Pro Estadon Estadon do choy A (caratina jiných zařízení je uživatel povinnen provést taková opatřoní, aby rušení odstranil.

## **North Europe Information (Nordic Countries)**

#### **VARNING:**

FÖRSÄKRA DIG OM ATT HUVUDBRYTARE OCH UTTAG ÄR LÄTÅTKOMLIGA, NÄR DU STÄLLER DIN UTRUSTNING PÅPLATS. Placering/Ventilation

#### **ADVARSEL:**

SØRG VED PLACERINGEN FOR, AT NETLEDNINGENS STIK OG STIKKONTAKT ER NEMT TILGÆNGELIGE. Paikka/Ilmankierto

#### **VAROITUS:**

SIJOITA LAITE SITEN, ETTÄ VERKKOJOHTO VOIDAAN TARVITTAESSA HELPOSTI IRROTTAA PISTORASIASTA. Plassering/Ventilasjon

#### **ADVARSEL:**

NÅR DETTE UTSTYRET PLASSERES, MÅ DU PASSE PÅ AT KONTAKTENE FOR STØMTILFØRSEL ER LETTE Å NÅ.

**BSMI Notice (Taiwan Only)**

## 符合乙類資訊產品之標準

#### **End-of-Life Disposal**

- This product contains materials that can be recycled and reused. Specialized companies can recycle your product to increase the amount of reusable materials and to minimize the amount to be disposed of.
- Please find out about the local regulations on your local Philips dealer. how to dispose of your old Digital PhotoFrame from
- (For customers in Canada and U.S.A.) Dispose of in accordance to local-state and federal regulations.

For additional information on recycling contact www.eia.org (Consumer Education Initiative)

# **Waste Electronics and Electrical Equipment (WEEE)**

This product is labelled with this symbol in accordance with European Directive 2002/96/ with your other household waste. Please check your local city office or waste disposal service for the return and recycling of this product. EC to indicate that it must not be disposed of

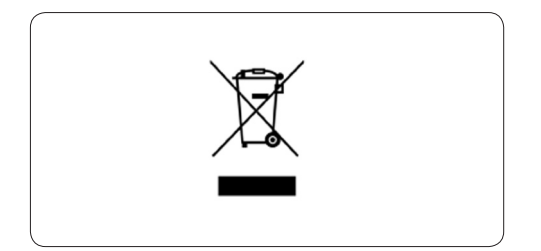

## **End of life directives - Recycling**

Your new Digital PhotoFrame contains several materials that can be recycled for new uses.

matériaux qui peuvent être recyclés pour de nouvelles utilisations. Votre nouveau cadre photo contient plusieurs

Comme tous les produits ACL, cette appareille contenant une petit quantité de mercure, SVP se débarrasser en accord avac les lois fédéral et gouvernemental.

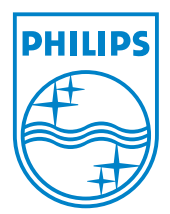

All rights reserved. ©2008 Koninklijke Philips N.V.